# **Configuration Outlook depuis un PC dans le réseau VSnet**

#### **Si POP3**

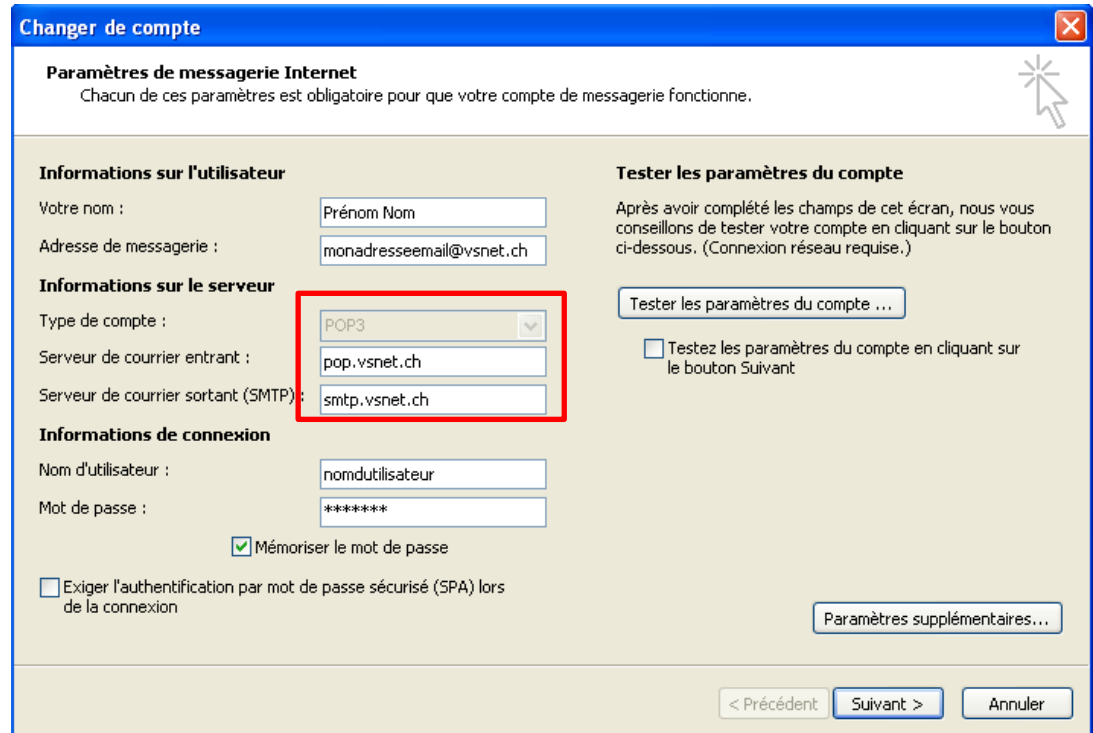

#### **Si IMAP**

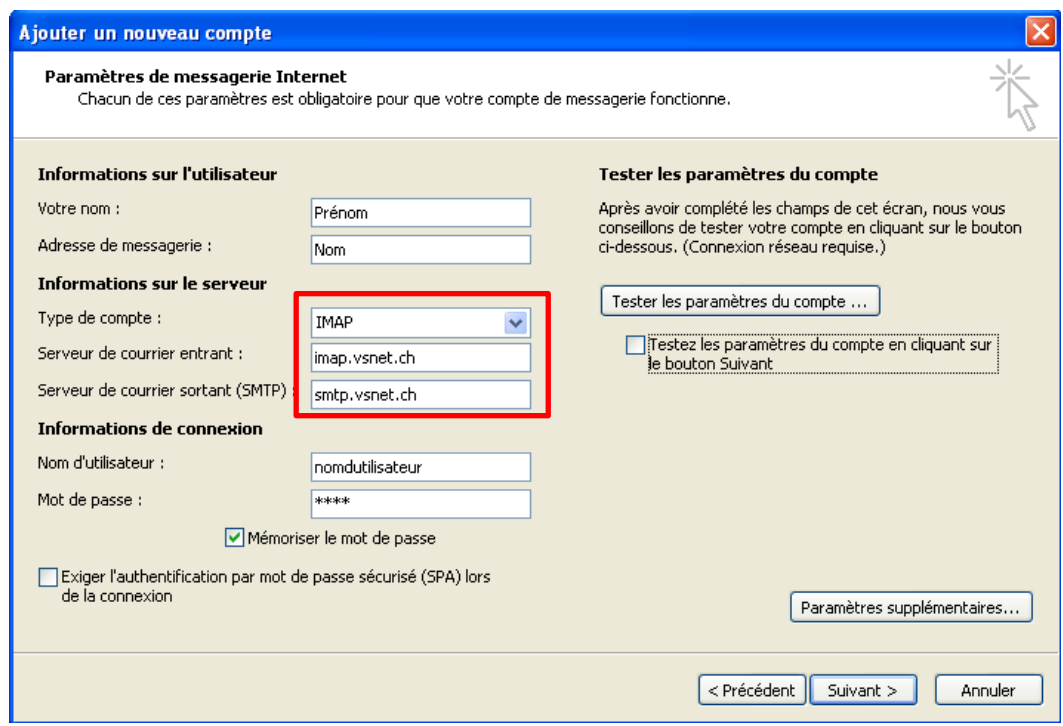

Dans « Paramètres supplémentaires », ne rien cocher dans l'onglet « Serveur sortant »

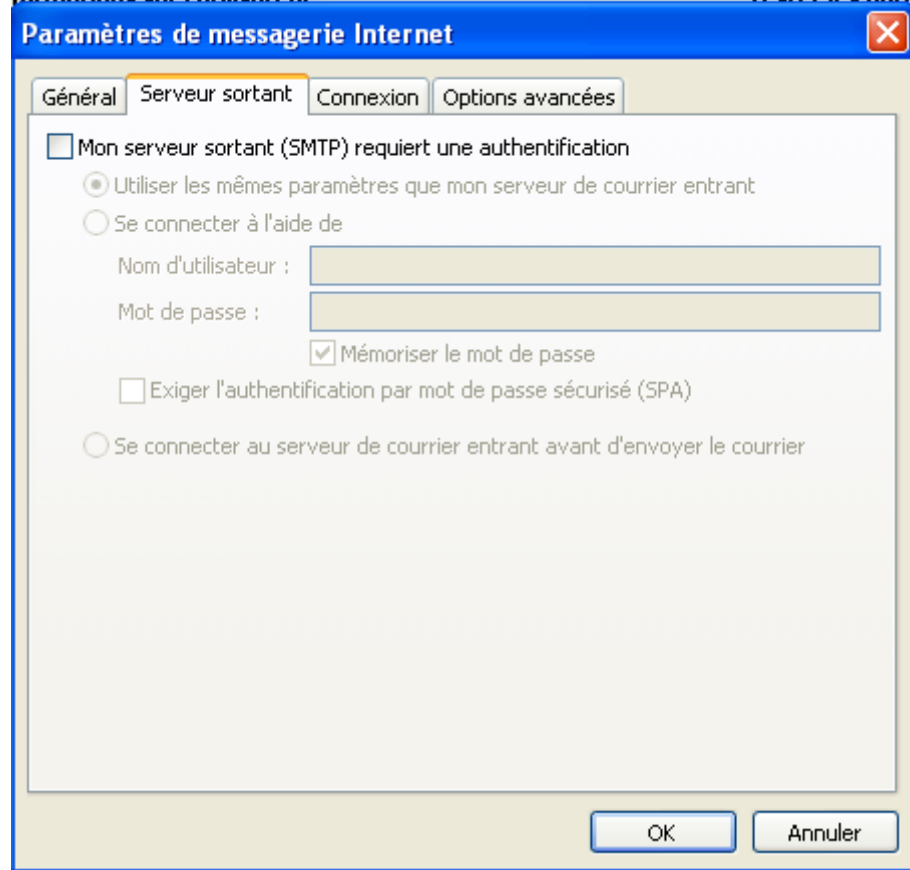

#### Onglet « Options avancées » **si POP3** ne rien changer

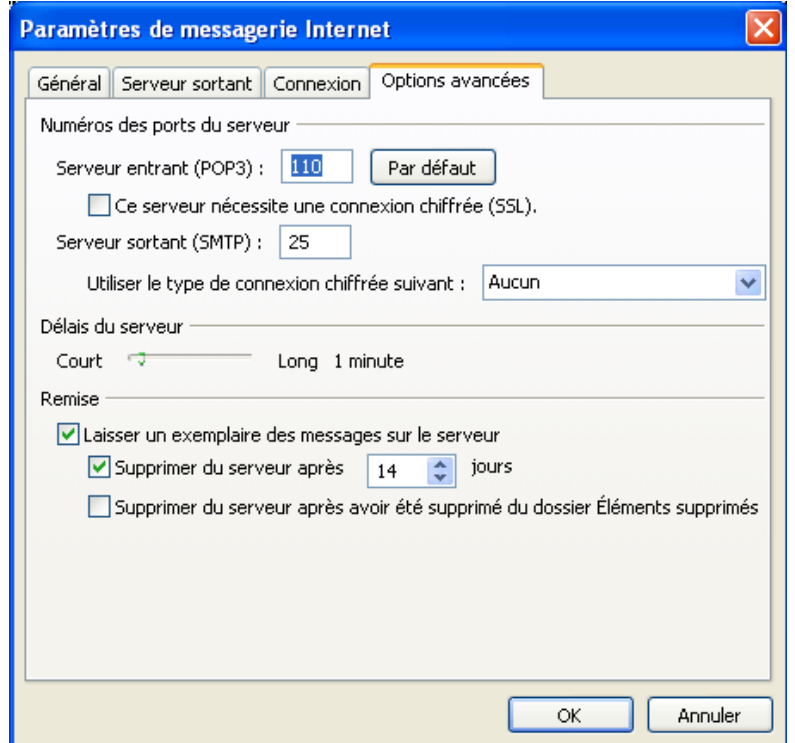

**Si IMAP** : Dans l'onglet « Options avancées » choisir le type de connexion chiffrée SSL (port 993)

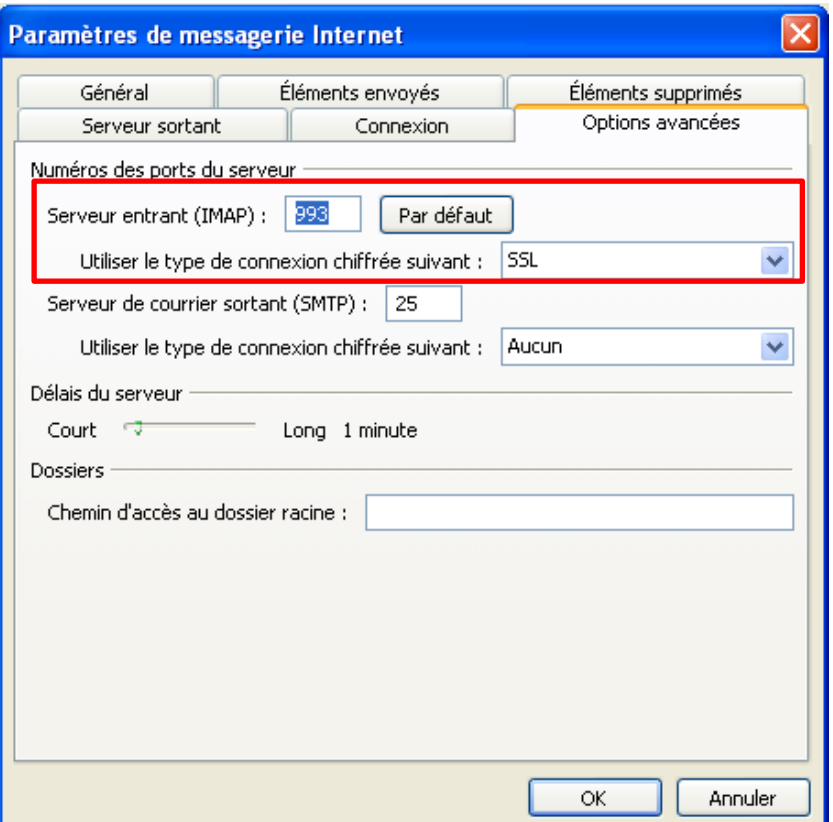

## **Configuration Outlook depuis un PC hors du réseau VSnet (par exemple à la maison)**

Même configuration que pour un PC dans le réseau VSnet, seul l'authentification SMTP est à activer dans les « Paramètres supplémentaires ».

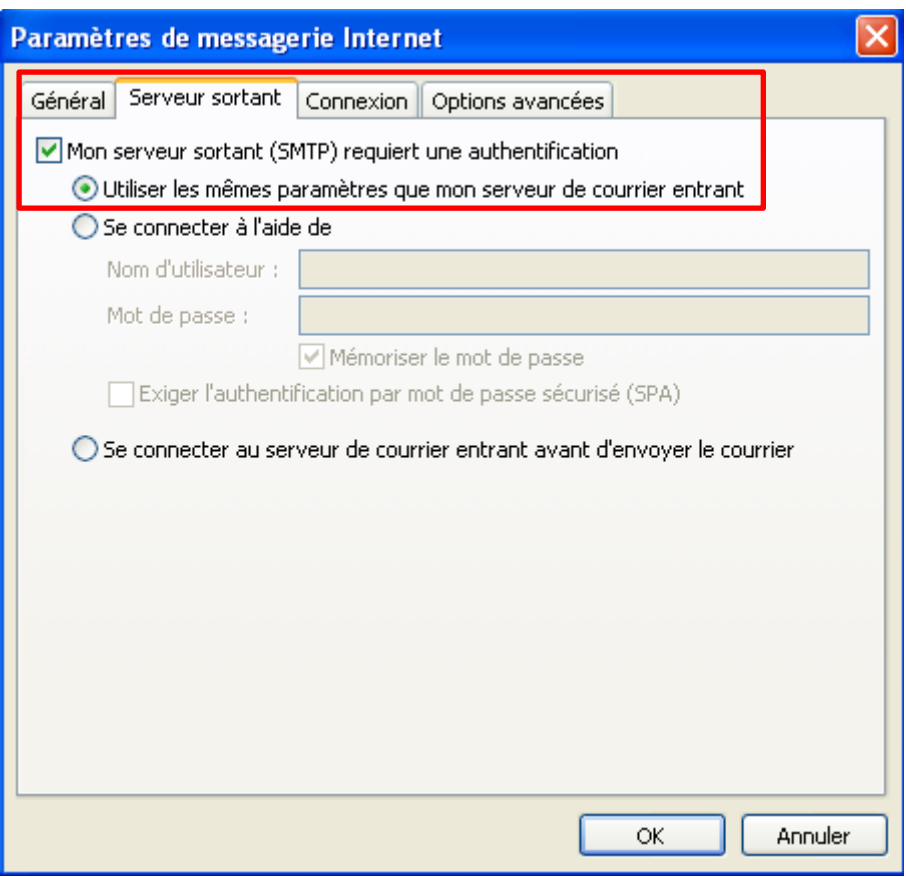

### Pour le serveur sortant utiliser le type de connexion chiffrée TLS

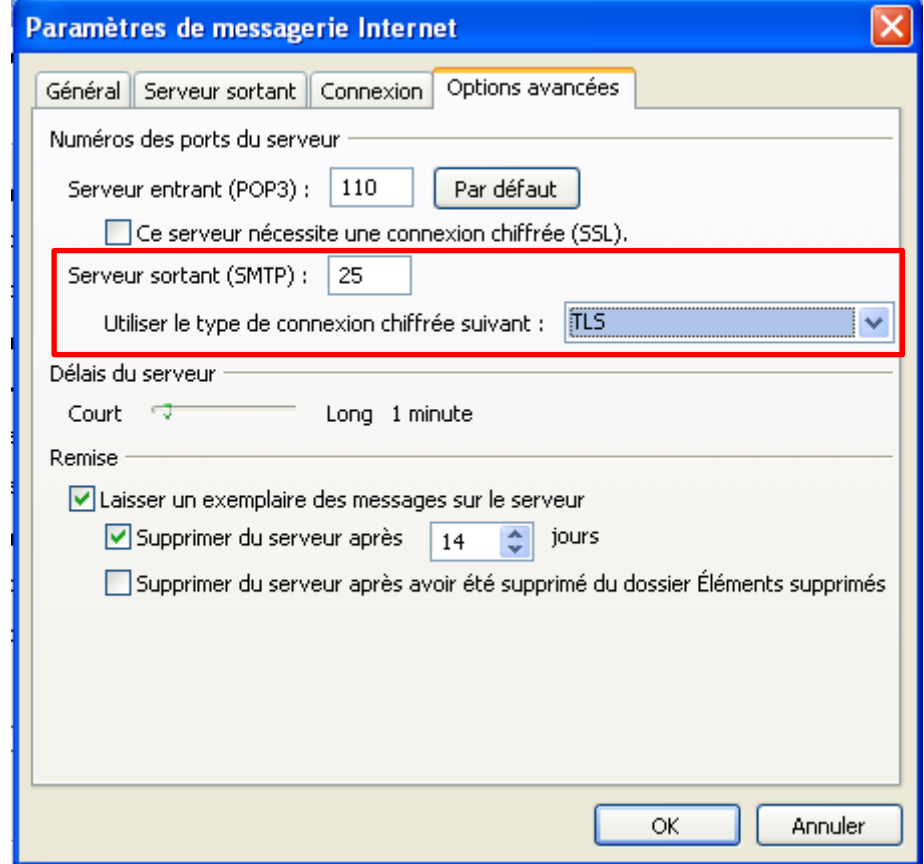